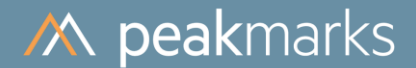

# peakmarks® Runs

peakmarks® Version 10.2 February 2024

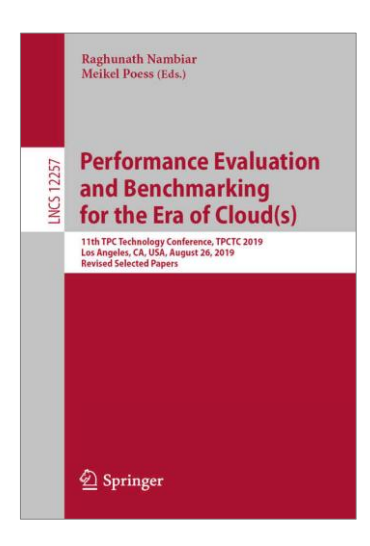

peakmarks® showcased its software at the 2019 TPC Technology Conference in Los Angeles.

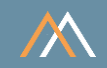

peakmarks® Software and related documentation are protected by intellectual property laws and are subject to a license agreement. Explicit permission is mandatory for any use, modification, distribution, display, transmission, licensing, transfer, publication, or demonstration of the peakmarks® software and its documentation, as stated in the license agreement. Reverse engineering, disassembling, or decompiling of this software is strictly prohibited.

peakmarks® is a registered trademark. Other names may be trademarks of their respective owners.

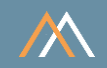

- Introduction
- Simple and Complex Workloads
- Smart Configuration
- Sample Configuration
- Manual Configuration
- Summary of scripts and commands

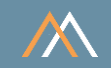

Database name ORA19C / ORA21C / ORA23c Instance names ORA19C / ORA21C / ORA23C for a single instance ORA19C1 / ORA21C1 / ORA23C1 for RAC instance 1 ORA19C2 / ORA21C2 / ORA23C2 for RAC instance 2

peakmarks® PDB PMK

Connect string SYSTEM user system/manager@SYSAWR Connect string peakmarks user bench/bench@PMK

peakmarks® base directory ../pmk

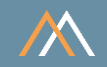

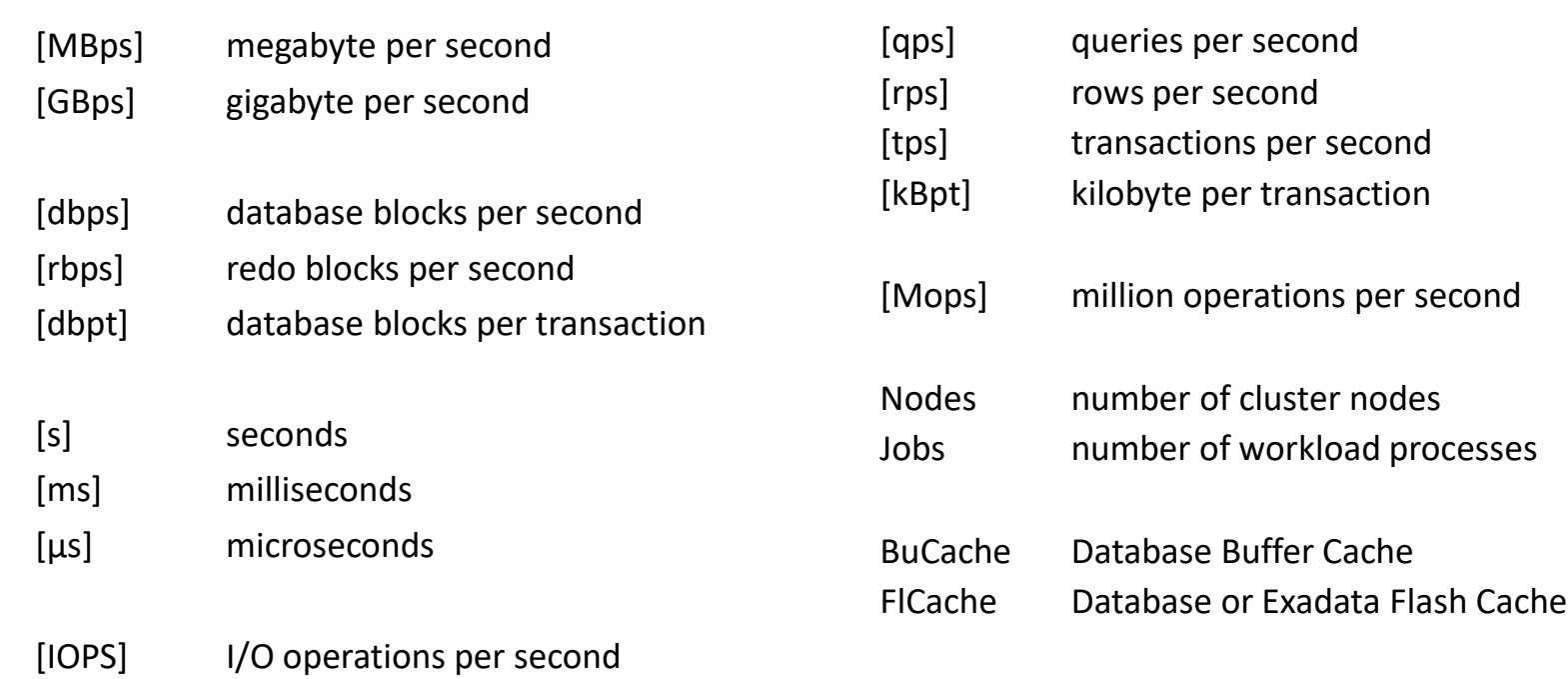

In the following reports, the key performance metrics are marked red.

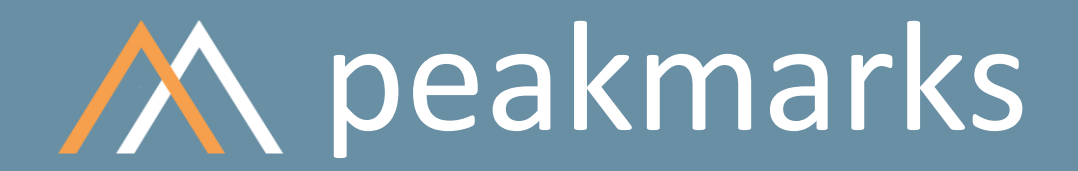

**Simple. Representative. Fast.**

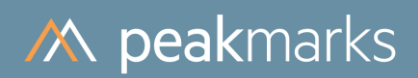

# Introduction

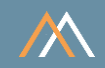

#### peakmarks Runs

A series of performance tests processed one after the other is called a peakmarks run

A unique run id identifies each peakmarks run

A peakmarks run is controlled by following commands

SQL> exec pmk.start\_run (…); SQL> exec pmk.stop  $run$  (...);  $\rightarrow$  nanually stop

Each peakmarks run has a status

- $E run$  executing
- $A run$  aborted with pmk.stop run command
- $F run$  has failures
- OK run successfully processed without failures

# Introduction

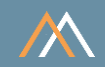

## Monitoring peakmarks Runs

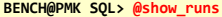

**Thu 03-Aug-2023 20:05:18**

**peakmarks Run(s)**

**----------------**

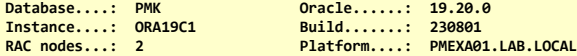

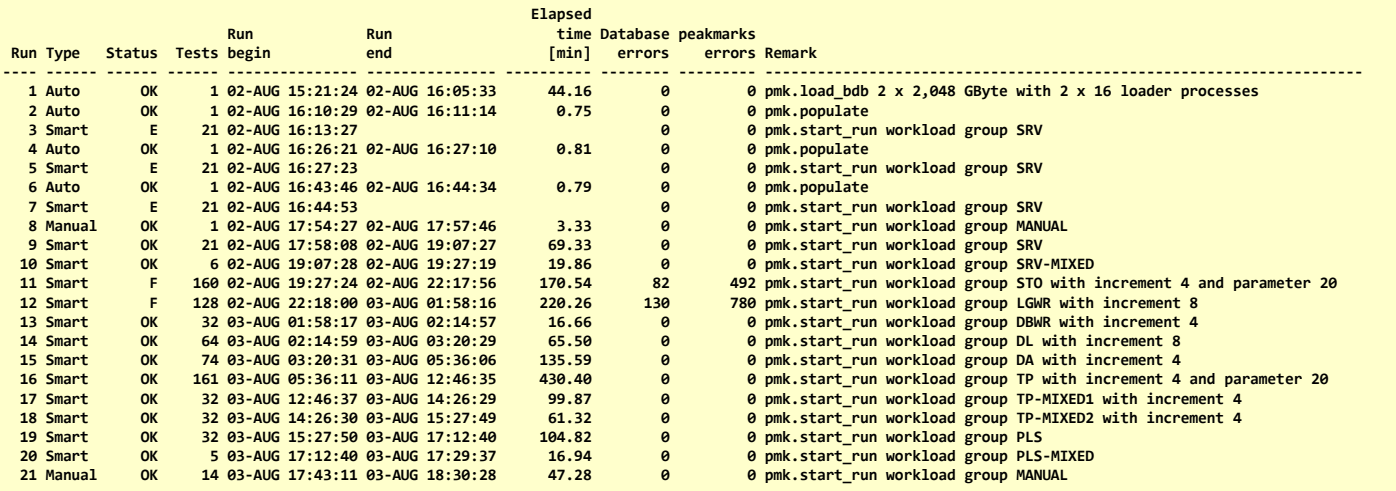

**21 rows selected.**

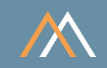

#### Performance Tests

Each performance test is described by a set of parameters

■ ID unique test number within peakmarks run Workload workload of this performance test Parameter optional workload parameter ■ ALC adaptive load control if > 0 number of heats to be executed if 0, execute the test until the runtime target is reached Nodes number of RAC nodes used for this performance test ■ Jobs number of workload jobs used for this performance test, distributed over all nodes (parameter Nodes) **DOP** Oracle degree of parallelism for this performance test Runtime runtime target in minutes for this specific performance test

# Introduction

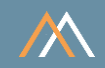

# Monitoring Performance Test Orders (Queue)

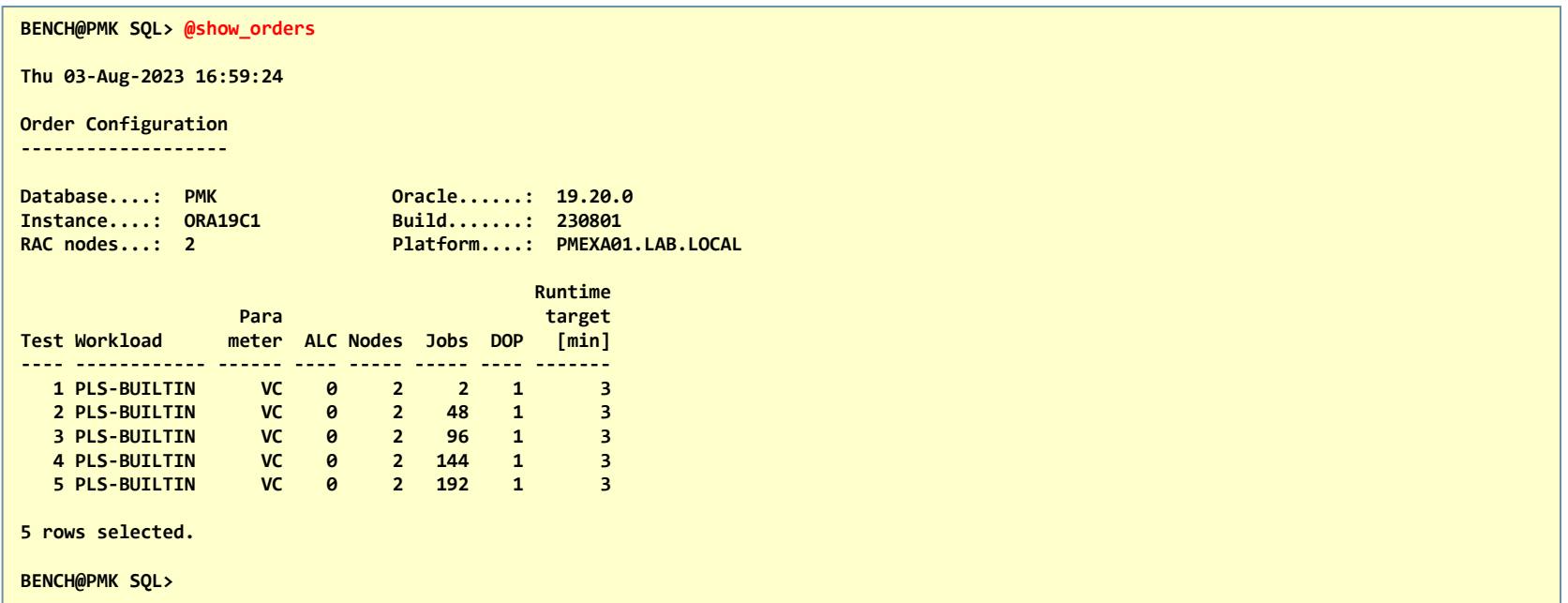

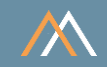

# Monitoring Performance Tests

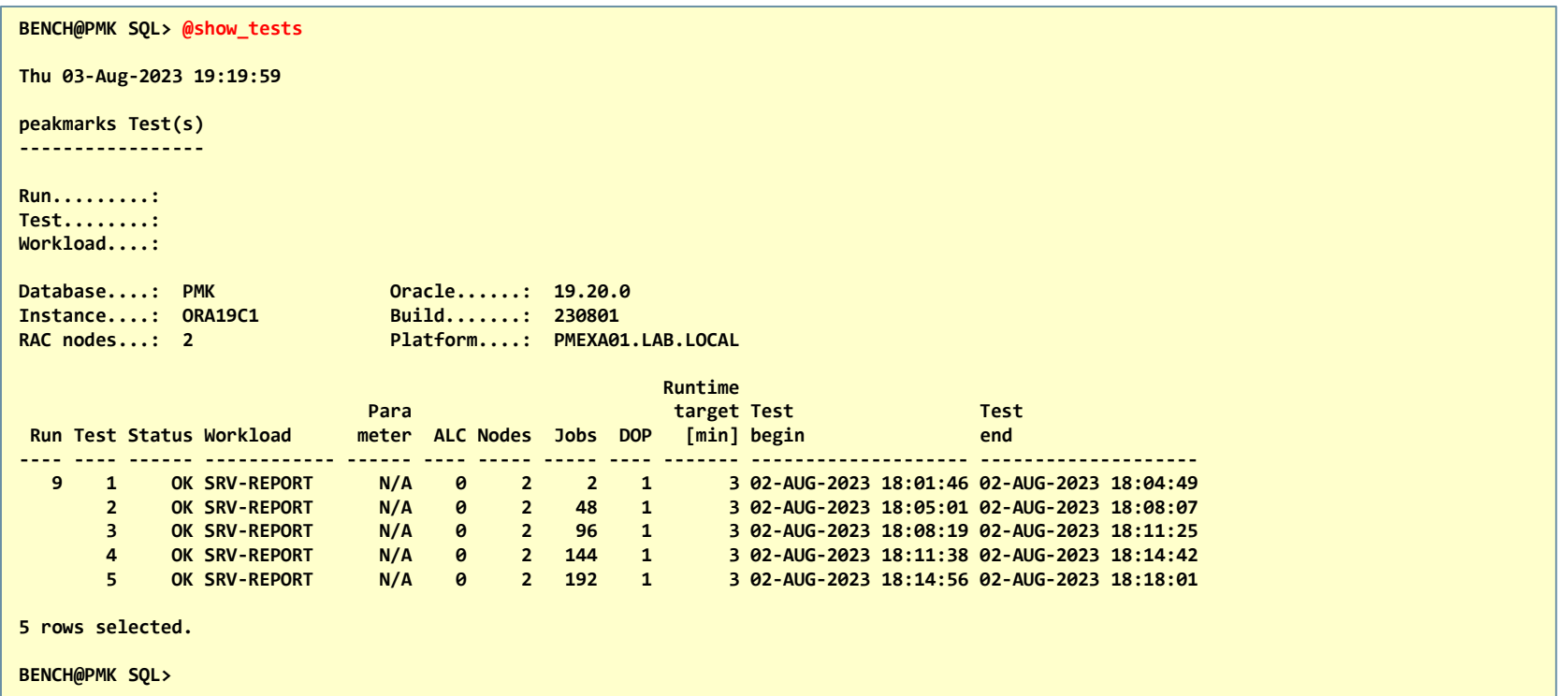

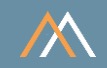

#### peakmarks Runs

There are different types of peakmarks runs dependent on their configuration

- Automatic configuration
- Manual configuration
- Smart configuration
- Sample configuration

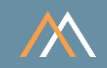

## Automatic Configuration

The Automatic Configuration is fully automated

It is used for administrative tasks like loading the peakmarks data and populating the database caches

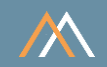

#### Smart Configuration

The Smart Configuration is fully automated

It is the most convenient and fastest way to get a complete overview of the performance of an Oracle database service

It generates a sequence of max 32 tests for each workload with an increasing number of processes. The increase in the number of processes is defined by the parameter P\_INCREMENT when calling the Smart Configuration

peakmarks® automatically terminates the test sequence when this specific workload's most important performance metric stops increasing but runs at least some tests in any case

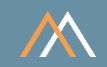

## Sample Configuration

The Sample Configuration is a preconfigured and fully automated peakmarks run

The peakmarks user can customize this configuration

The Sample Configuration is used to take a performance sample of only a few key performance metrics within a short period of time (< 1 hour) during a maintenance window

It is used for quality assurance tasks to ensure that a database service (on-premises or in the cloud) meets the agreed performance metrics over an extended period

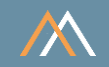

## Sample Configuration

Repeatedly taking a short performance sample within the maintenance windows (e.g., every month or quarter).

- One peakmarks run takes less than 1 hour
- Determine key performance metrics for selected workloads

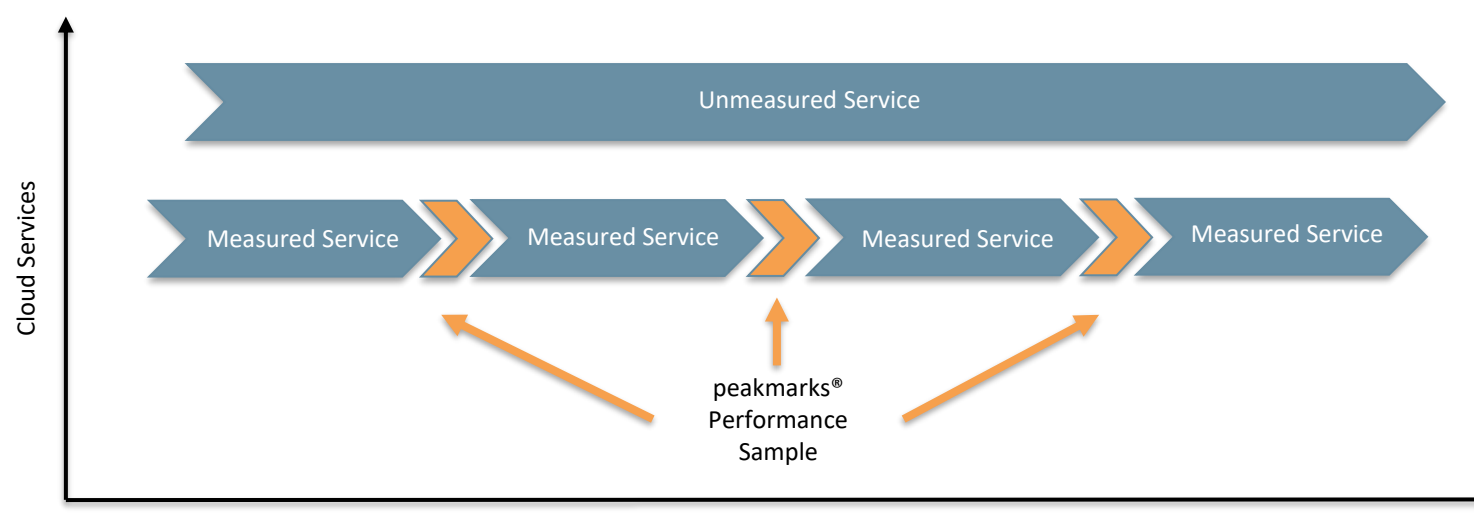

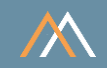

## Manual Configuration

The manual configuration supports a maximum of configuration options

It is used by engineers to analyze specific load situations or to find configurations for maximum performance numbers

The manual configuration requires the complete input of all test parameters from an external file in CSV format called manual.csv located in the directory ../pmk/cfg

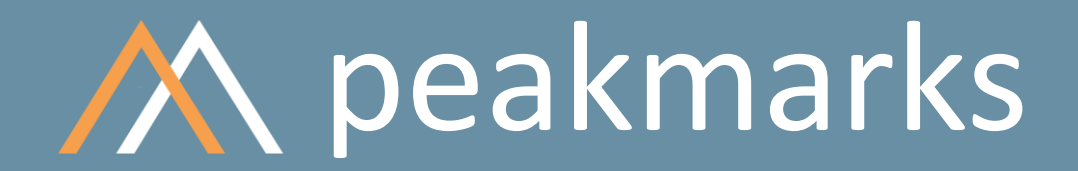

**Simple. Representative. Fast.**

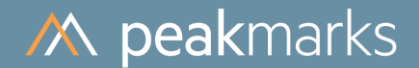

# Simple and Complex Workloads

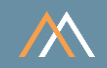

Simple workloads perform a single task executed by a database job

Complex workloads are composed of several simple workloads executed in parallel by database jobs

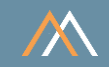

#### Available Workloads

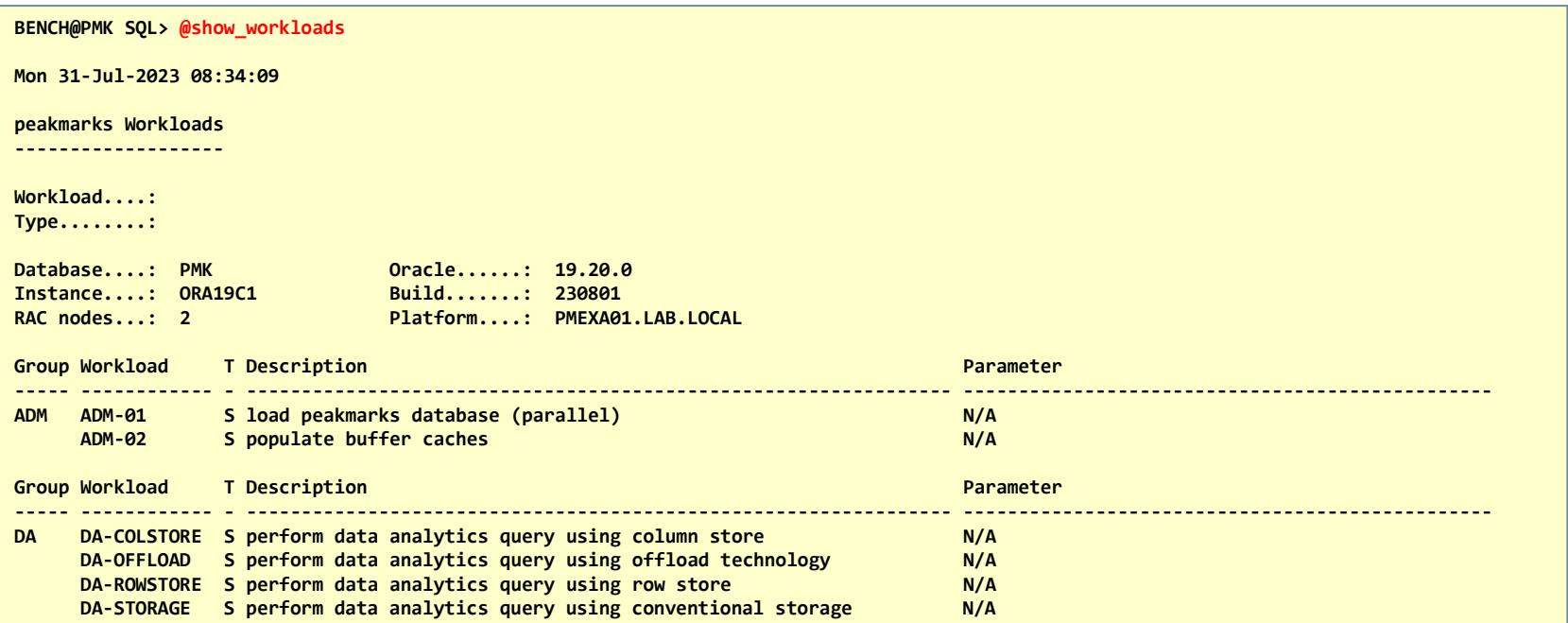

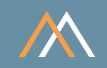

#### Available Workloads (cont.)

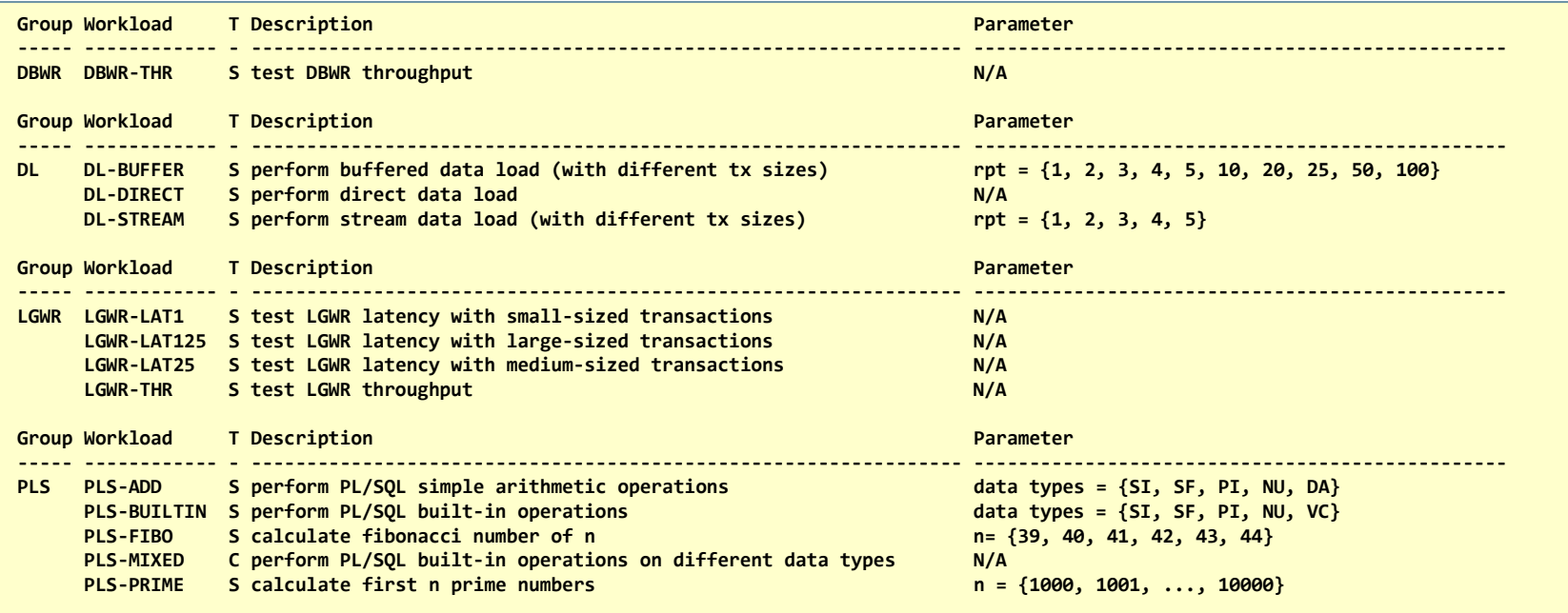

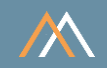

#### Available Workloads (cont.)

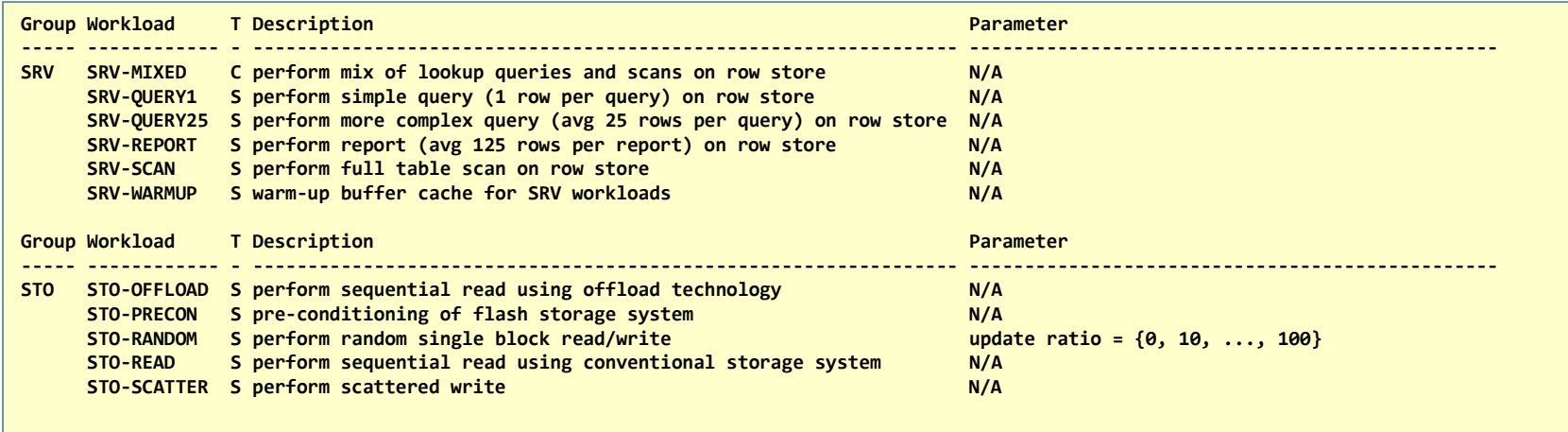

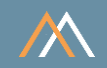

#### Available Workloads (cont.)

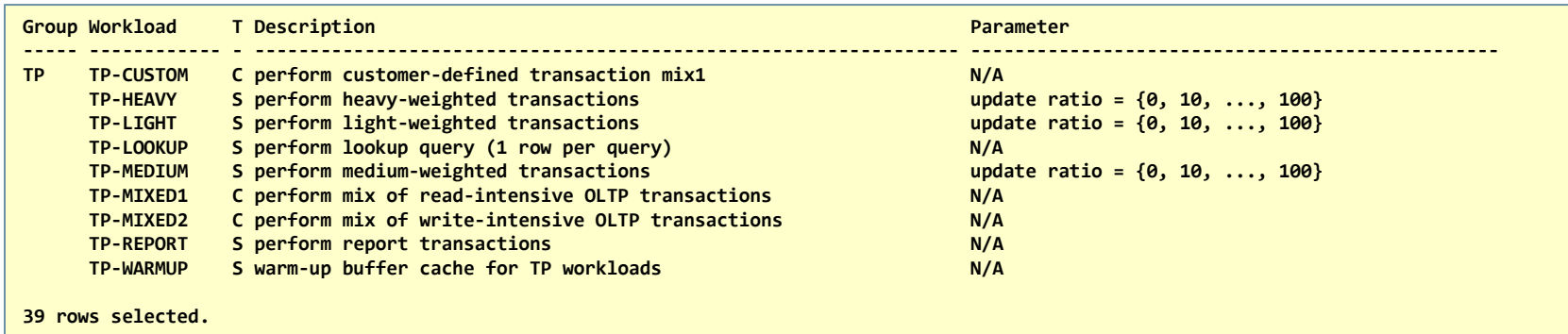

**BENCH@PMK SQL>**

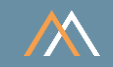

#### Composition of complex workloads

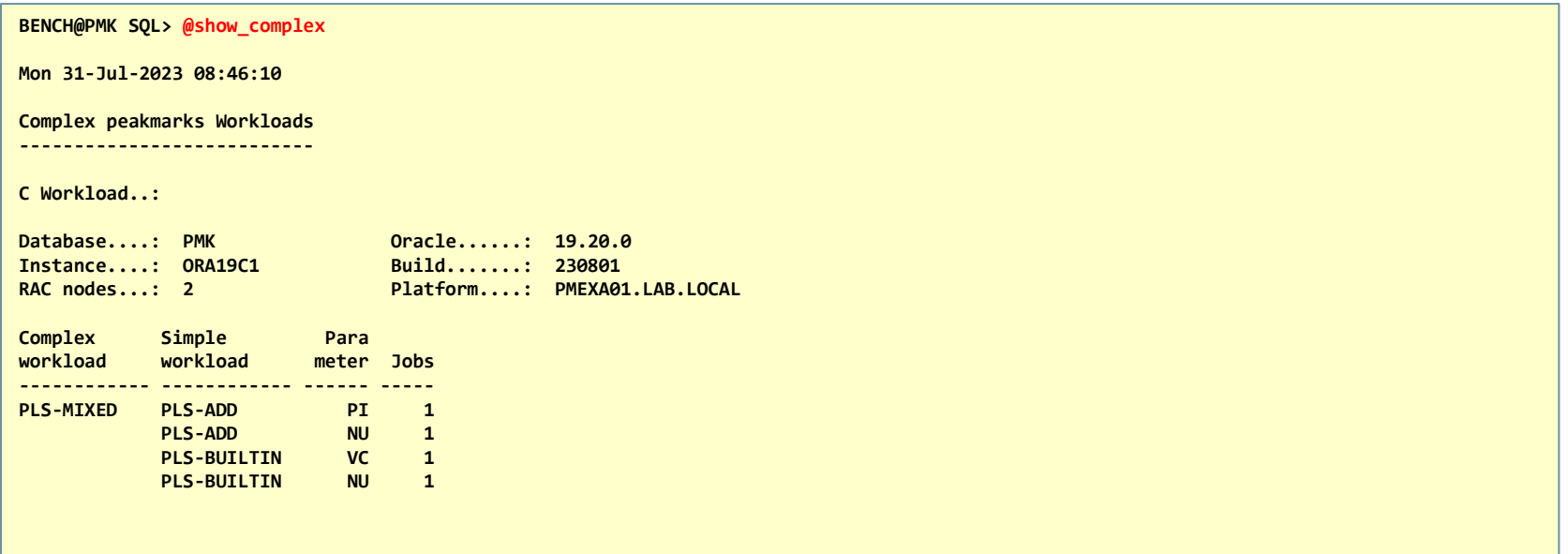

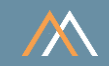

#### Composition of complex workloads (cont.)

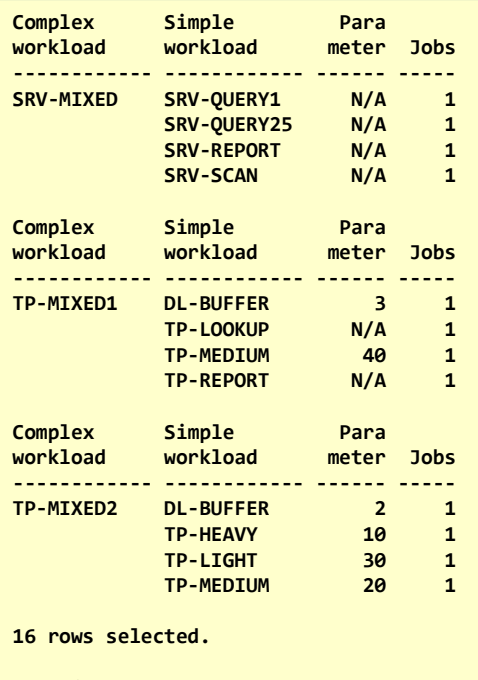

**BENCH@PMK SQL>**

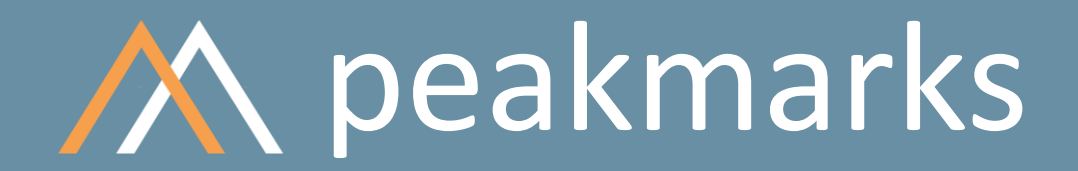

**Simple. Representative. Fast.**

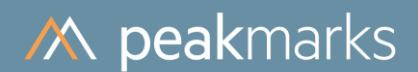

# Smart Configuration

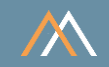

To run the Smart Configuration, use the procedure pmk.start run with the following parameters

- P\_WKLGROUP workload group
- P\_INCREMENT optional step size for some workload groups when increasing processes; default value based on peakmarks configuration parameter CPUCOUNT
- P\_PARAMETER optional workload parameter; default value based on WKLGROUP
- P\_REMARK optional comment

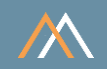

# Examples

- SQL> exec pmk.start\_run ('TP');
- SQL> exec pmk.start\_run ('TP', 2);
- SQL> exec pmk.start\_run ('TP', 2, 20)
- SQL> exec pmk.start\_run ('TP', 2, 20, 'TP workloads on test system');

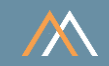

## Determination of the JOBS sequence

All job sequences start with 1 (single thread performance).

For all CPU-bound workloads, peakmarks® generates 4 additional measuring points:

- Utilize 25% of all threads  $JOBS = 0.25 * CPU COUNT$
- Utilize 50% of all threads JOBS = 0.50 \* CPU\_COUNT
- Utilize 75% of all threads JOBS = 0.75 \* CPU\_COUNT
- Utilize all threads JOBS = CPU\_COUNT

For all other workloads, peakmarks® generates a maximum of 31 additional measuring points based on parameter P\_INCREMENT.

The maximum number of JOBS is limited by 3 \* CPU\_COUNT.

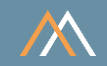

#### Auto Stop of Test Series

# peakmarks® stops the configured series of performance tests if the performance does no longer increase

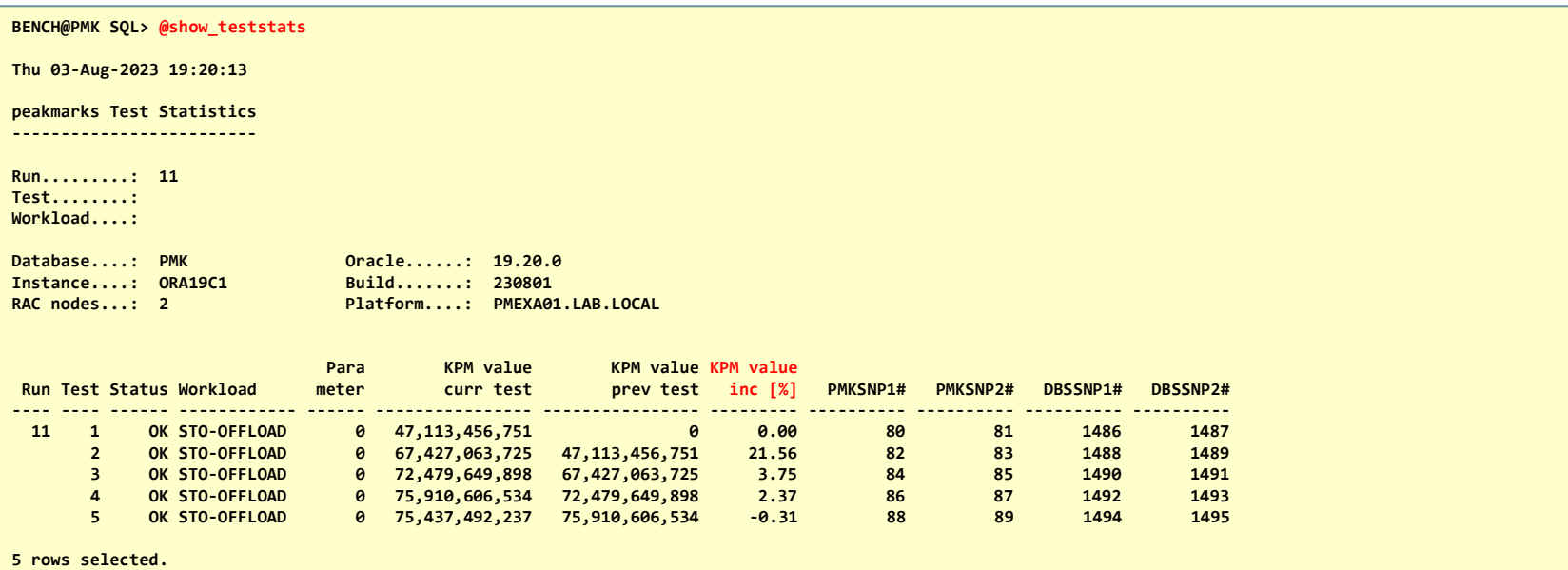

**BENCH@PMK SQL>**

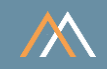

# Workload groups

- SQL> exec pmk.start\_run ('SRV');
- $\blacksquare$  SQL> exec pmk.start\_run ('STO', 4, 20);
- SQL> exec pmk.start\_run ('LGWR', 4, NULL, 'My comment');
- SQL> exec pmk.start\_run ('DBWR');
- SQL> exec pmk.start\_run ('DL', 4, Null, 'My comment');
- SQL> exec pmk.start\_run ('DA', 4);
- SQL> exec pmk.start\_run ('TP', 4, 20);
- SQL> exec pmk.start\_run ('PLS');
- SQL> exec pmk.start\_run ('ALL');

Complex workloads . . .

- SQL> exec pmk.start\_run ('SRV-MIXED');
- SQL> exec pmk.start\_run ('TP-MIXED1');
- SQL> exec pmk.start\_run ('TP-MIXED2');
- SQL> exec pmk.start\_run ('PLS-MIXED';

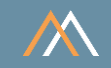

The workload group ALL consists of the following workloads:

- Complex workload SRV-MIXED
- Workload group STO
- Workload group LGWR
- Workload group DBWR
- Workload group DL
- Workload group DA
- Complex workload TP-MIXED1
- Complex workload TP-MIXED2
- Complex workload PLS-MIXED

Start the workload group ALL with the following command

SQL> exec pmk.start\_run ('ALL', 4, 20, 'First test series');

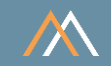

#### Some comments

# Server (SRV) workloads

Parameters P\_PARAMETER and P\_INCREMENT ignored

Storage (STO) workloads

- Parameter P\_PARAMETER only used for an optional second set of STO\_RANDOM performance tests
- Workload STO-OFFLOAD on Exadata only

Log Writer (LGWR) workloads

Parameter P\_PARAMETER ignored

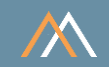

#### Some comments

# Database Writer (DBWR) workload

Parameter P\_PARAMETER ignored

Data Load (DL) workloads

- Parameter P\_PARAMETER is only available for workloads DL-BUFFER and DL-STREAM and specifies the number of rows per insert transaction
- Workload DL-STREAM is only available when the memory-optimized pool is configured

Data Analytics (DA) workloads

- Parameter P\_PARAMETER ignored
- **Parameter P\_INCREMENT ignored for workloads DA-ROWSTORE and DA-COLSTORE**
- Workload DA-COLSTORE only when column-store is populated

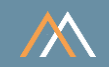

#### Some comments

# Transaction processing (TP) workloads

- Parameter P\_PARAMETER uses default 20 if no value is specified
- If the memory-optimized pool is configured, the workload TP-LOOKUP accesses rows via hash key, otherwise the workload TP-LOOKUP accesses rows via b-tree index

PL/SQL Application (PLS) workloads

Parameter P\_PARAMETER and P\_INCREMENT ignored

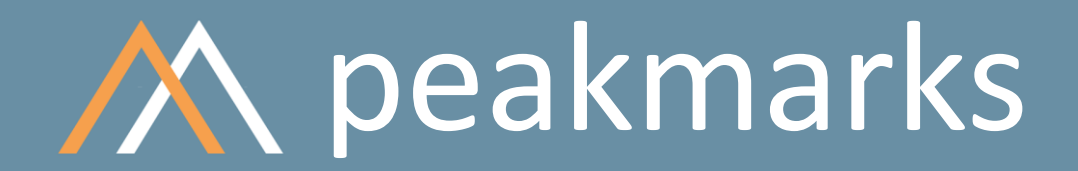

**Simple. Representative. Fast.**

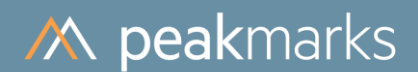

# Sample Configuration

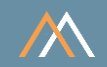

The sample is a pre-configured and fully automated peakmarks run

The configuration is based on CPU\_COUNT and stored in table PMK\_SAMPLE

The peakmarks user can customize the configuration and change the contents of table PMK\_SAMPLE using SQL commands

# Sample Configuration

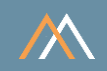

## Pre-configured Sample Configuration

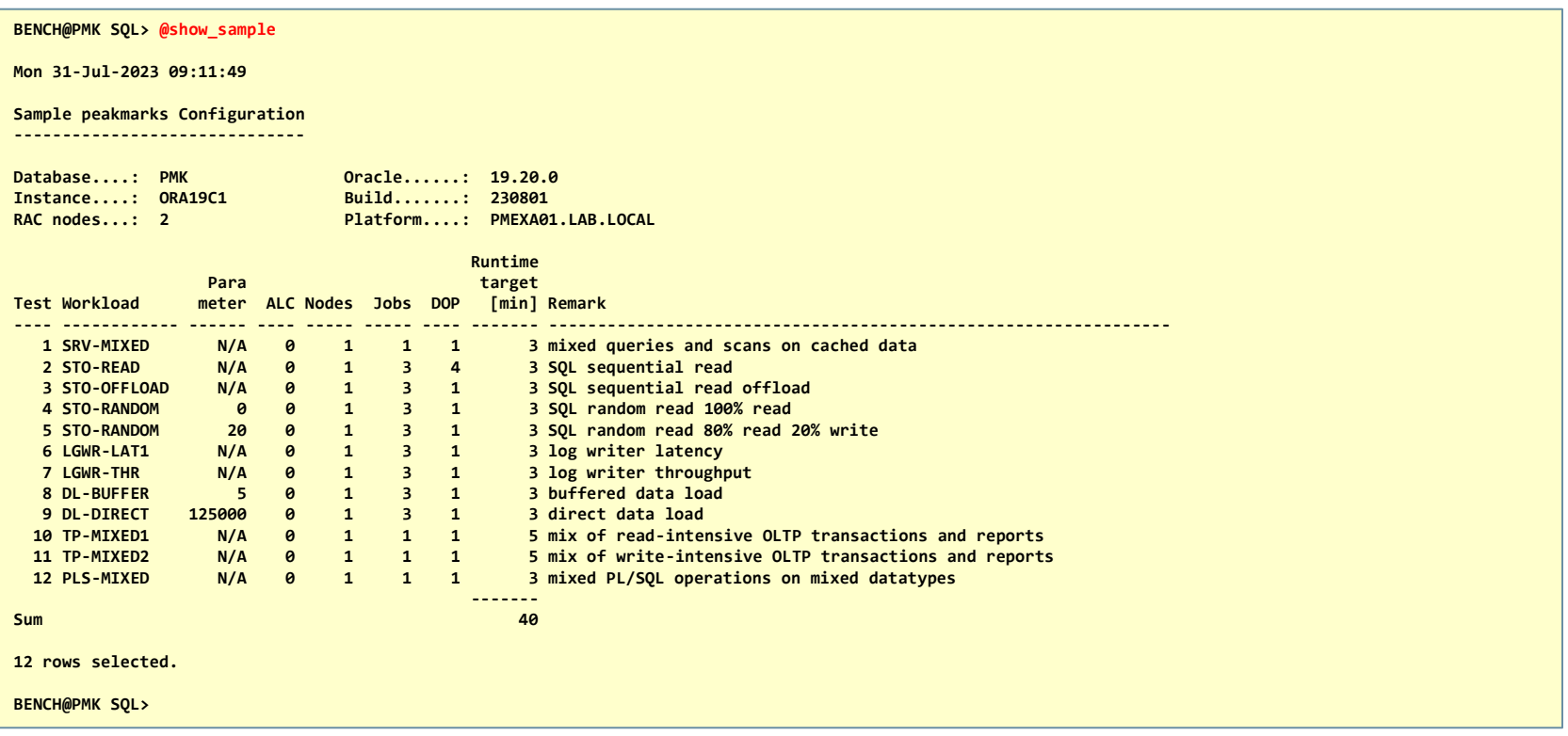

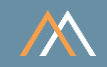

# Examples

■ SQL> exec pmk.start\_run ('sample');

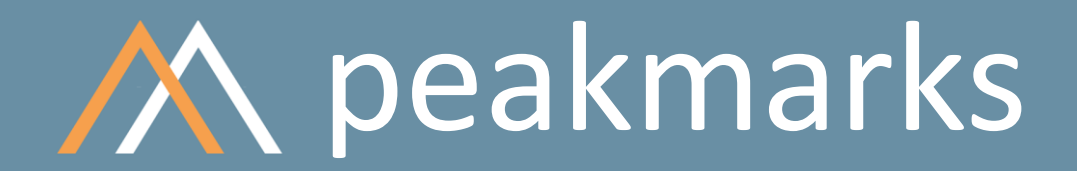

**Swiss precision in timing.**

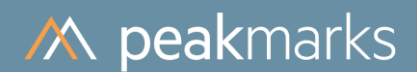

# Manual Configuration

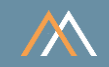

Implemented as external table manual.csv

- Location ../pmk/cfg
- Each row describes one performance test

The ../pmk/cfg directory contains some templates for

■ Adapt the template and copy it to manual.csv

Check the current configuration file manual.csv with

■ SQL> @show\_manual

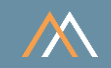

Configuration file manual.csv is managed as an external table

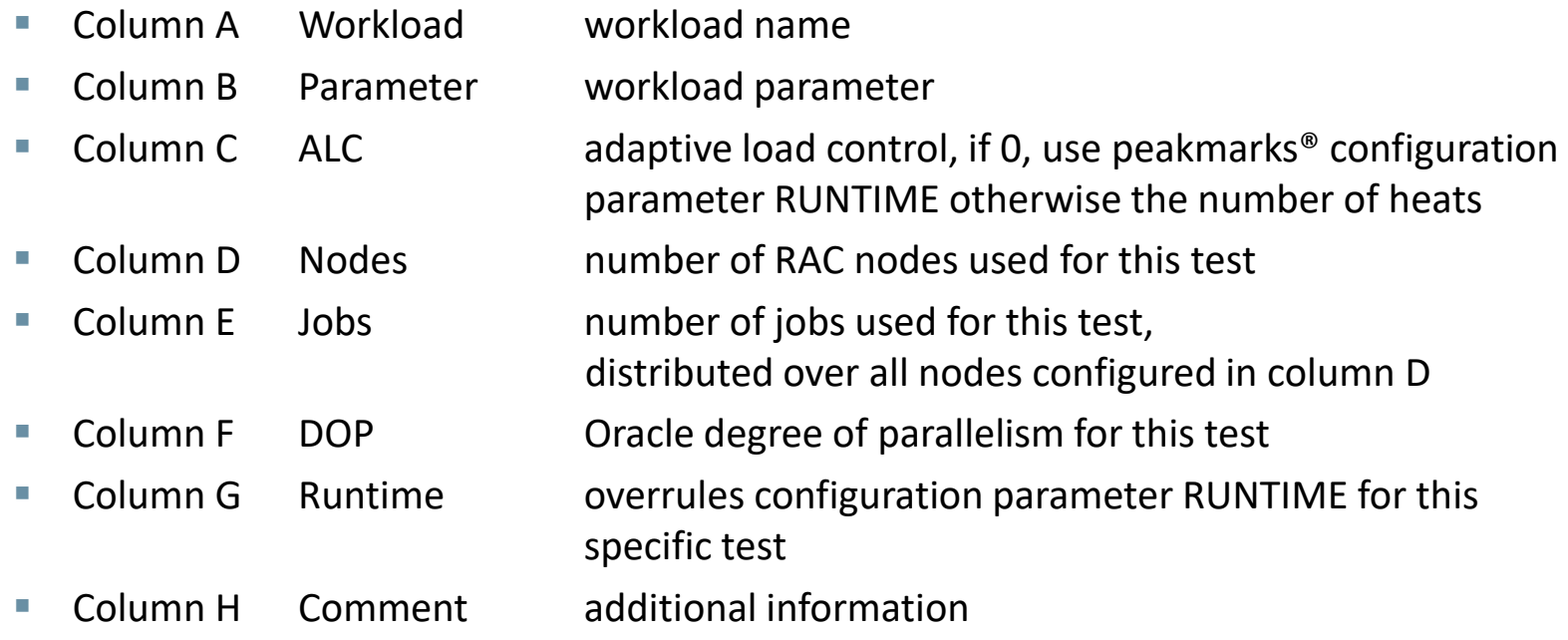

# Manual Configuration

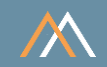

## Monitoring the manual.csv configuration file

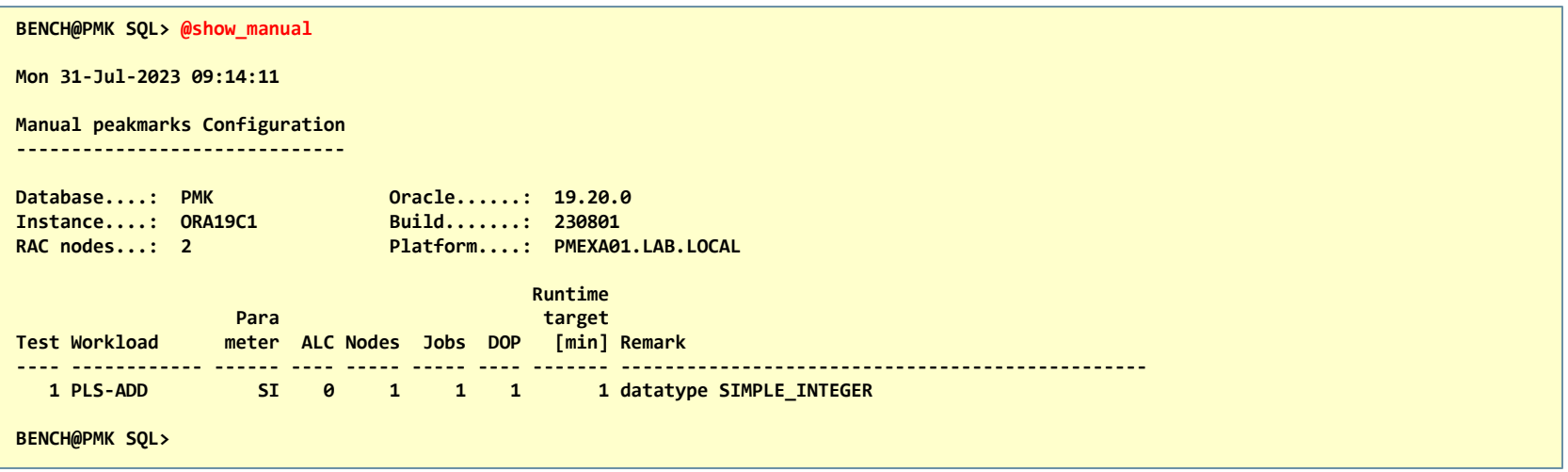

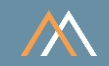

#### Some comments on Column F DOP

# When DOP is set to 0 or 1

- No parallel query enabled
- No direct I/O enabled

# When DOP is set > 1

- **Parallel query and direct I/O enabled, even if DOP = 1 for following workloads** 
	- » STO-READ
	- » DA-STORAGE, DA-OFFLOAD
- Parallel query enabled
	- » SRV-SCAN (no direct I/O because data is in row cache)

# Manual Configuration

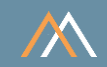

## Manual peakmarks configurations support all kind of parallelism

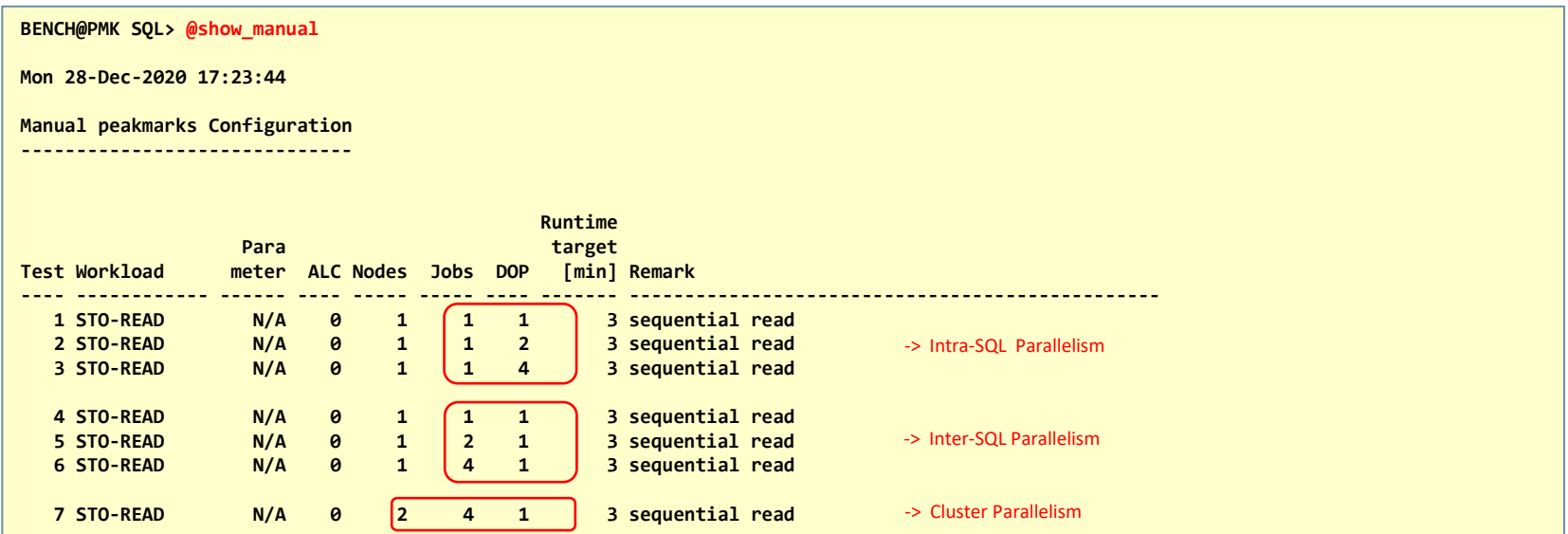

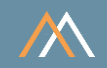

#### **Templates**

# The ../pmk/cfg directory contains some templates for all workload groups

Just adapt (according to your platform) one of these files copy it to manual.csv

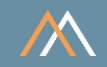

# Examples

■ SQL> exec pmk.start\_run ('manual');

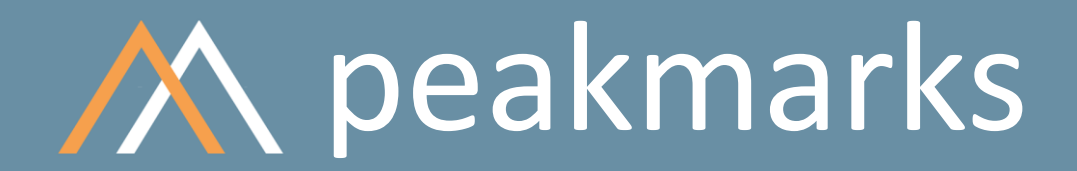

**Simple. Representative. Fast.**

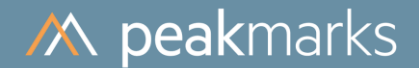

# Summary of Scripts and Commands

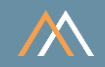

Manual peakmarks configurations

SQL> @show\_manual SQL> exec pmk.start\_run ('manual')

Sample peakmarks configurations

SQL> @show\_sample SQL> exec pmk.start\_run ('sample') Smart peakmarks configurations

SQL> exec pmk.start\_run (p\_wklgroup, p\_increment, p\_parameter, p\_comment)

Monitoring queue of peakmarks tests

SQL> @show\_orders

# peakmarks Mission

**Identify Key Performance Metrics for Oracle Database Platforms. On-Premises and in the Cloud. For Quality Assurance, Evaluations, and Capacity Planning.**